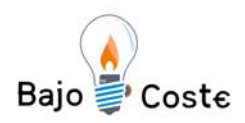

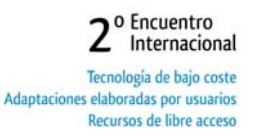

# **IMASON (IMAgenes y SONidos) PROGRAMA DE DISCRIMINACIÓN Y MEMORIA AUDITIVA**

**Joaquín Galiana Sanchis** 

Servicio Psicopedagógico Escolar Valencia - España *E-mail: jgalianas@gmail.com*

#### **Resumen**

**IMASON es un programa informático de discriminación y asociación de la fuente productora del sonido con la imagen correspondiente. Para tal fin se han desarrollado una serie de actividades pedagógicas, que no solo tienen un fin auditivo, sino que también comprometen a otras áreas perceptivas trabajando la identificación de sonidos aisladamente y en conjunto, la memoria auditiva secuencial y aleatoria de imágenes visibles, la memoria secuencial y aleatoria de los sonidos de forma invisible, y por último, la audición de sonidos y el usuario lo asociará este a su forma que hay en la pantalla.** 

### **Palabras clave: discriminación, memoria, audición, software, etc**

 Las personas privadas de audición pueden tener la voz alterada de forma global. La dificultad en el aprendizaje del lenguaje favorece el aislamiento, afecta a la vida de relación, ocasiona desinformación y puede llegar a retrasar el desarrollo cognitivo del niño.

Es por ello, que el primero objetivo que se marque en la educación y/o rehabilitación de la persona con déficit auditivo, independientemente de su edad, sea la estimulación auditiva. Esta estimulación, al lado de la restitución parcial de la audición a través de ayudas a técnicas (audífonos, implantes cocleares, emisoras FM, etc.), contribuirá a paliar los efectos negativos de su deficiencia auditiva.

## **1. INTRODUCCIÓN**

La acción de rehabilitar supone la existencia de una habilidad que se ha perdido total o parcialmente. Para recuperar esa capacidad es necesaria una ejercitación apropiada. Para trabajar esa capacidad recorremos en muchas ocasiones a la informática, más concretamente al ordenador.

 El primer paso en la estimulación auditiva es el descubrimiento del sonido: los objetos producen sonidos, las personas producen sonidos y esos sonidos tienen un significado. Este descubrimiento del mundo externo por la vía auditiva se hace a través de informaciones visuales asociadas a la audición. El niño debe descubrir que eso es un avión, que el avión emite sonidos y esos sonidos deben asociarse al objeto que los produce. Esta concordancia entre informaciones visuales y auditivas, permite el establecimiento de las primeras relaciones. Despertar el interés por el mundo sonoro será otro de los objetivos.

 Desde el nuestro punto de vista hay razones pedagógicas por las que defendemos el ordenador dentro de nuestro contexto. El ordenador, no solo es un medio audiovisual o didáctico como en ocasiones se considera. Además de esto

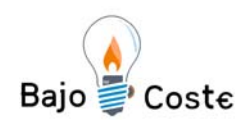

constituye una potente herramienta pedagógica de grande utilidad y valor. Es por esto por el que puede aportar un beneficio en el acto educativo muy importante; siempre que sea utilizado con intencionalidad en ese acto.

## **2. OBJETIVOS**

La utilidad de IMASON puede convertirse en un recurso poderoso y versátil, las principales características de las que se concretarían en:

- o Ser un medio altamente motivador para el usuario (si es niño/a más). La posibilidad de incluir música, colores, animación, etc. en los programas, los convierte en materiales sumamente atractivos.
- o Ser una herramienta con una gran potencia para reforzar las estrategias de resolución de problemas.
- o Constituir un medio poderoso que favorece la creatividad.
- o Plantear situaciones que posibilitan el trabajo en grupo.
- o Adaptarse a las peculiaridades de cada sujeto, respetando el ritmo de aprendizaje. El ordenador se caracteriza, entre otras cosas, por tener una paciencia infinita, pudiendo repetir un trabajo muchas veces.
- o Puede contribuir a centrar la atención del sujeto, al ser un programa atractivo y motivador ya que incide de forma positiva en este proceso.
- o Posibilidad de llevar un seguimiento, en todo momento, de lo que esta realizando nuestro alumnado.
- o El tener una base de datos de sonidos e imágenes (dibujos y fotos) abierta, en la que se pueden ampliar y modificar en todo momento.
- o La elección sistemática de los sonidos y de las imágenes (dibujos y fotos).
- o La calidad de sonidos e imágenes.
- o La comodidad y facilidad de uso.
- o Agrupar tanto imagen y sonido con múltiples actividades pedagógicas en una misma unidad (identificación, atención, memoria, clasificación...).
- o Posibilidad de adaptarse y trabajar en cualquier idioma, de hecho se ha pasado al valenciano.
- o Posibilidad de construcción de una base de datos de usuarios para el tratamiento individualizado de cada sujeto que trabajemos.

## **3. SITUACIÓN ACTUAL**

 Tradicionalmente los profesionales de la rehabilitación y de la educación especial, contaban para trabajar la estimulación auditiva con juegos de imágenes y cintas de cassette con los sonidos correspondientes. Actualmente ya han aparecido algunos programas de discriminación auditiva como puede ser: "Juega con Simon", "PIPA", "SEDEA", etc., pero son programas cerrados en los que no se le pueden añadir por nuestra parte más imágenes y/o sonidos.

 Con el IMASON, desde que lo descubrí he intentado aumentarle sus posibilidades de trabajo, tanto en la parte técnica para que se realicen modificaciones dentro del programa como en la parte del banco de sonidos, imágenes o fotos. Con los sonidos lo que he realizado ha sido una unificación del tiempo de duración de los sonidos sobre los 10 segundos, ya que algunos duraban a veces 30 segundos y otros con 2 terminaban, en algunos eran muy largos y en otros casi no se oía. Se han ampliado los sonidos e imágenes (dibujos y fotografías) que habían en un primer momento, en los grupos de corporales, musicales, ambiente y

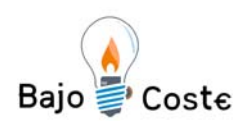

naturaleza. Se ha aumentado en ritmo y letras, que también es fundamental para trabajar y reforzar la lectoescritura con todas las personas que tienen problemas.

 Se han realizado modificaciones en la parte del Loto para que el alumnado pueda oír todos los sonidos que aparecen en la pantalla de forma continua, la intención era que de esa forma pudiésemos pinchar en cada imagen y oír los sonidos que queríamos trabajar. Esto también se puede trabajar cuando asociamos las imágenes a los sonidos podemos oír todos los sonidos, pero el inconveniente es que no se ven las imágenes.

### **3.1.INTERVENCIÓN DEL IMASON**

El IMASON puede ser utilizado en diferentes ámbitos de la educación y rehabilitación: Centros de Rehabilitación, Aulas o Colegios de Educación Especial, Gabinetes privados, Colegios o aulas de Educación Infantil y Primaria..., y/o en cualquiera programa de reeducación auditiva. Nosotros como rehabilitadores lo utilizaremos dentro del apartado de la intervención logopédica: Percepción, discriminación y memoria auditiva.

## **3.2.CAMPO DE APLICACIÓN DEL IMASON**

La aplicación del IMASON puede realizar en cualquier currículum escolar y sobretodo en ciertos casos clínicos o trastornos que se describen a continuación:

- o Trastornos del lenguaje que implican a alteraciones en la decodificación y la codificación: disfasia, afasia y retraso del lenguaje.
	- o Afasia infantil adquirida: Es la pérdida total o parcial de la capacidad de formulación, de expresión y/o comprensión de los signos del lenguaje, producida por una lesión cerebral adquirida (traumatismos craneales o enfermedades como la meningitis).
	- o Disfasia infantil congénita: Es una alteración de la estructura del desarrollo del lenguaje, para algunas autores como Monfort (1988), Deus, Junqué y Vila (1992) el término disfasia infantil es también conocido con el nombre de afasia infantil congénita, afasia del desarrollo, sordera congénita, sordera verbal o audiomudez.
	- o Retraso del lenguaje: Es la detención temporal de la evolución madurativa del niño en los aspectos del lenguaje (fonético-fonológico, morfosintáctico, léxico, organización del discurso) no presentándose alteración evidente en las capacidades mental, sensorial, motora o relacional.
- o Trastornos que afectan a la audición: hipoacusias y sorderas.
	- o Hipoacusias y sorderas: La sordera: Lafon (1987): "El término de sordera designa cualquier alteración de la percepción de los sonidos, sea cual sea su grado." Sin embargo como expone Marchesi (1991): "El grado de pérdida auditiva es una de las dimensiones fundamentales que influye decisivamente en el desarrollo de los niños sordos no sólo en las habilidades lingüísticas, sino también en las cognitivas, sociales y educativas."
	- o Clasificación de las sorderas según el grado de pérdida auditiva (J.C. Lafon):
		- o PERDIDA DE 0 a 20 dB.......... Audición normal
		- o PERDIDA DE 20 a 40 dB.......... Deficiencia Auditiva Ligera (D.A.L.).

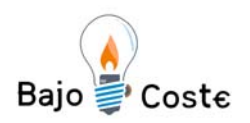

- o PERDIDA DE 40 a 70 dB.......... Deficiencia Auditiva Media (D.A.M.).
- o PERDIDA DE 70 a 90 dB.......... Deficiencia Auditiva Severa (D.A.S.).
- o PERDIDA SUPERIOR a 90 dB....... Deficiencia Auditiva Profunda (D.A.P.).
- o Trastornos del habla: dislalias, TEL y disartria.
	- o Trastornos específicos del lenguaje (TEL): El termino TEL, actualmente se utiliza para referirse de forma genérica a un grupo amplio y heterogéneo de alumnado que sufren un retraso, en mayor o menor grado, en la adquisición del lenguaje, cuestión que los hace más vulnerables en la transición del lenguaje oral a la lectoescritura y, por tanto, a un más que posible fracaso escolar y a una persistencia del problema que puede llegar a la vida adulta (Catts, 1993; Wallach, y Miller, 1991).
	- o Disartria: La disartria se puede definir como el trastorno de la expresión verbal causado por una alteración en el control muscular de los mecanismos del habla. Comprende las disfunciones motoras de la respiración, fonación, resonancia, articulación y prosodia. No suelen incluirse en el concepto de disartria los trastornos del desarrollo de la articulación (dislalia), la tartamudez, o aquellos basados en una alteración somática estructural o psicológica.
	- o Dislalias: La dislalia es el trastorno en la articulación de los fonemas por alteraciones funcionales de los órganos periféricos del habla (labios, lengua, velo del paladar). Se trata de una dificultad para pronunciar o construir correctamente ciertos fonemas o grupos de fonemas.

## **3.3.INSTALACIÓN DEL PROGRAMA**

 En el directorio IMASON del CD encontrará el típico fichero de instalación de los programas basados en Windows con el Setup.exe.

 En el CD también nos encontraremos con una actualización en el archivo "imason-ejercicios-1.exe", en la cual introduciremos muchos más ejemplos de casos, con imágenes y sonidos nuevos.

## **3.4. INSTALACIÓN DE LOS SONIDOS E IMÁGENES (DIBUJOS Y FOTOS) EN EL DISCO DURO DEL ORDENADOR**

 El programa de instalación situado en \Imason\Setup.exe copiará los archivos mínimos de funcionamiento a su disco duro. Normalmente lo hará en C:\Archivos de programa\Imason. Hay muchos ficheros de imágenes y sonidos que no se han copiado del CD y para poder trabajar todos los ejercicios que nos hemos planteado se deben copiar estos ficheros al disco duro de forma manual.

## **4. DESARROLLO PEDAGÓGICO**

El objetivo fundamental del programa IMASON es la de la percepción, discriminación y memoria auditiva. La novedad está en el uso del ordenador como apoyo de todo el material; se introduce una base de datos sonoros y de imágenes, que el logopeda (usuario) podrá utilizar de forma abierta, eligiendo tanto el sonido como la imagen y las veces que aparezcan en un tiempo deseado.

 La posibilidad de incorporar altavoces al ordenador permite trabajar a distancia y si programamos el ordenador, seleccionando los sonidos, la repetición de los mismos y el tiempo de emisión, podemos observar reacciones del niño,

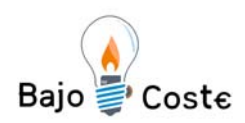

trabajando nosotros en otra actividad. También cabe la posibilidad de incorporar unos cascos para aquellos niños que por su pérdida auditiva necesitan una amplificación más directa.

Este programa no está encuadrado en un nivel educativo concreto, tiene y puede ser trabajado en cualquiera edad y en diferentes alteraciones y trastornos del lenguaje en niños y adultos. Para el caso de las personas adultas, se han incorporado fotos, en lugar de dibujos.

 Es un programa abierto, en el que el usuario podrá siempre que quiera elegir tanto las imágenes de la base de datos. Una peculiaridad es que cada imagen puede tener asociado más de un sonido (Ej. el despertador tiene asociado el sonido tic-tac o el sonido ring...) pudiéndose elegir otros. También puede incorporarse a la base de datos más imágenes y sonidos, tantos como se deseen. Se pueden grabar sonidos y buscar en internet.

También nos permite trabajar con diferentes usuarios y almacenar su información de forma personalizada. Asimismo guarda automáticamente los aciertos y errores que el usuario haya realizado en cada una de las actividades, para un uso posterior en la realización de informes.

 Es un programa abierto, en el que el profesional podrá siempre que quiera elegir tanto las imágenes de la base de datos. Una peculiaridad es que cada imagen puede tener asociado más de un sonido pudiéndose elegir el deseado. También puede incorporársele a la base de datos más imágenes y sonidos (tantos como se deseen), que se pueden ampliar tanto por trabajo de grabaciones como buscándolas por internet. Aquí os muestro unas páginas web de imágenes y sonidos:

- http://recursos.cnice.mec.es/bancoimagenes2/buscador/index.php
- http://www.xtec.es/~cbarba1/RECURSOS/recursos%20imatges.htm
- http://recursos.cnice.mec.es/bancoimagenes/sonidos/index.php
- $\qquad \qquad$  http://www.findsounds.com/types.html

He realizado la adaptación del programa al valenciano, aumentando y modificando la base de datos de sonidos e imágenes, las cuales se han dividido en fonemas, ritmo, corporales, musicales, ambiente y naturaleza. En la base de datos se ha establecido una relación entre los dibujos, fotografías y sonidos que hay en el programa. Los sonidos de fonemas que se han colocado son de vocales, consonantes y sinfones. Los sonidos del ritmo están divididos en sonido/silencio, duración, intensidad, altura y timbre. Los corporales están compuestos por sonidos de aplaudir, estornudar, risa, etc. Los musicales, los producidos por instrumentos musicales como pueden ser triángulo, violín, piano, etc. Con respecto a los del medio ambiente son los ruidos de la casa, vehículos, juegos, etc. Y por último los de la naturaleza con sonidos de los animales y atmosféricos.

 IMASON no trabaja discriminación auditiva como tal, es decir únicamente asociando sonido-imagen, si no que este objetivo se presenta de forma diferente en cada una de las actividades elegidas, utilizando estrategias de atención, asociación, memoria secuencial, clasificación, etc. Las actividades para este primer programa son:

## **4.1. PRIMEROS PASOS.**

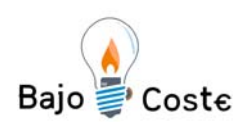

o Encuentro Internacional Tecnología de bajo coste Adaptaciones elaboradas por usuarios Recursos de libre acceso

En primer lugar, vamos a ver una visión general del programa. Donde hay: (1) Un menú desplegable de Actividad, Ver y Ayuda. La Actividad tiene nueva actividad, identificación de sonidos, loto, memoria auditiva 1, 2 y 3, informe del sujeto en cuestión, el visor de las imágenes que tenemos, lista de tareas en la que nos encontramos en este momento y la salida del Imason. Ver tiene mosaico horizontal, vertical, cascada,

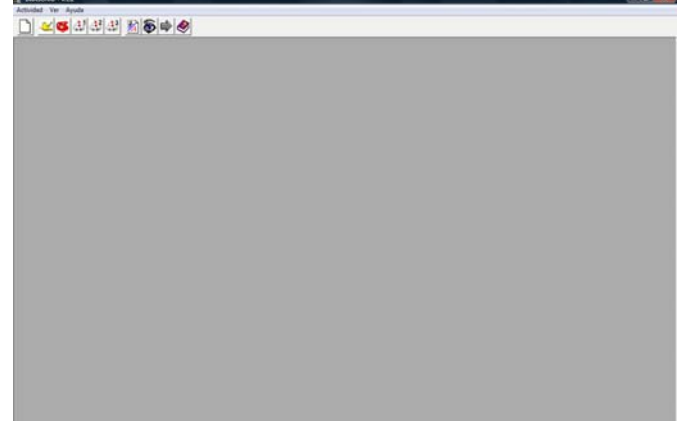

organizar iconos, datos usuarios, imágenes/sonidos, cerrar ventana activa, activación de la visión de la barra de herramientas y la barra de estado. En la Ayuda uso de la ayuda, temas de ayuda y acerca de…. (2) Una barra de herramientas donde se puede acceder a una actividad nueva, identificación de sonidos, loto, memoria auditiva 1, 2 y 3, informe del sujeto en cuestión, el visor de las imágenes que tenemos, siguiente tarea a realizar, y por último la ayuda. (3)La barra de estado, para mostrar la ayuda puntual de los ejercicios realizados, la puntuación, la hora y fecha de realización de los ejercicios. (4) En la parte superior derecha minimizar le tamaño, restaurar y ajustar el tamaño, y cerrar el programa.

En segundo lugar, cuando pinchamos en actividad nueva nos van a aparecer los cinco tipos de actividades que disponemos para realizar, en cada una de ellas vemos el icono representativo que de la actividad en cuestión y un texto informativo de lo que se va ha realizar en este ejercicio, tanto sea identificación de sonidos, loto, memoria auditiva 1, memoria auditiva 2 y memoria auditiva 3. Este texto informativo viene muy bien para poder informar en todo momento del trabajo a realizar a nuestro alumnado.

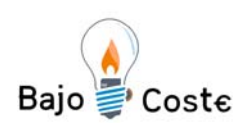

 $2^{\circ}$  Encuentro Tecnología de bajo coste Adaptaciones elaboradas por usuarios Recursos de libre acceso

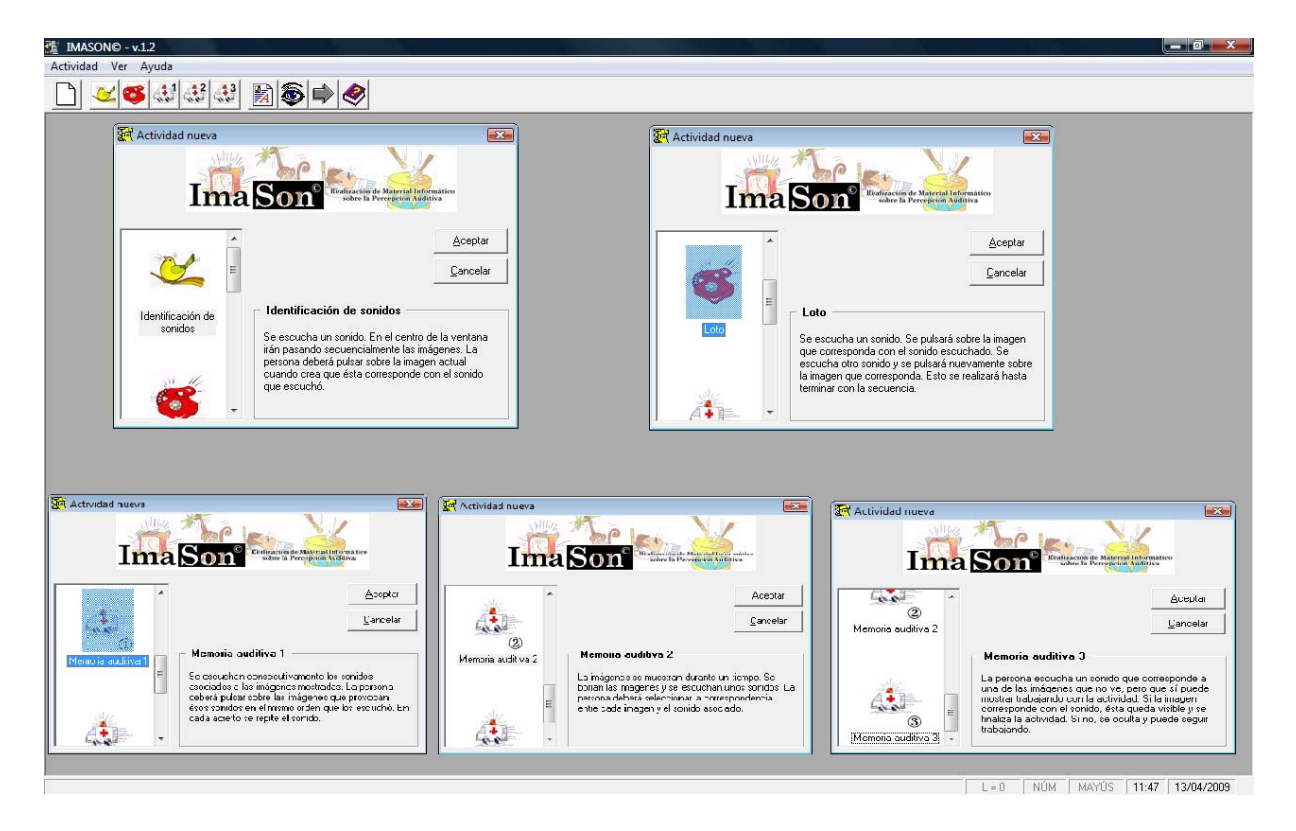

 En tercer lugar, deberíamos realizar una entrada de datos de los pacientes que vamos a tratar desde el archivo ver, datos de usuario o pulsando F5. Nunca habría que eliminar todos los ejemplos, por que podríamos tener problemas

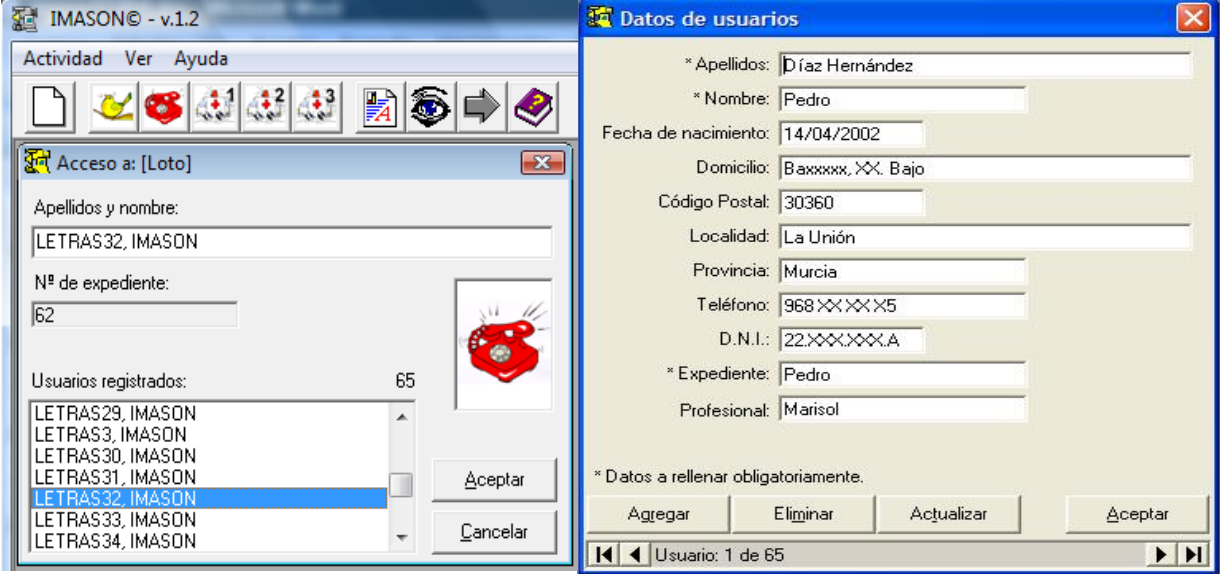

para hacerlo funcionar correctamente. El programa viene con unos usuarios predefinidos. Estos datos se guardan en una base de datos. En este momento tengo creados 65 usuarios de los cuales podemos colocar información de apellidos, nombre y expediente como datos a rellenar obligatoriamente para que funcione el usuario que creamos, y también podemos incluir: fecha de nacimiento, domicilio, código postal, localidad, provincia, teléfono, DNI y por último el profesional con el

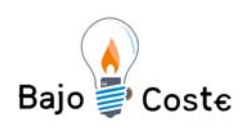

que trabaja. Además se pueden agregar más usuarios, eliminar, actualizar y por último aceptar los cambios que se realicen.

En cuarto lugar, antes de empezar a trabajar también tenemos la posibilidad de asociar a una imagen hasta tres sonidos, como en este ejemplo el teléfono sonando, en línea y comunicando, con esta posibilidad es una forma de repasar hasta tres sonidos de una misma imagen, que se pueden o no previsualizar.

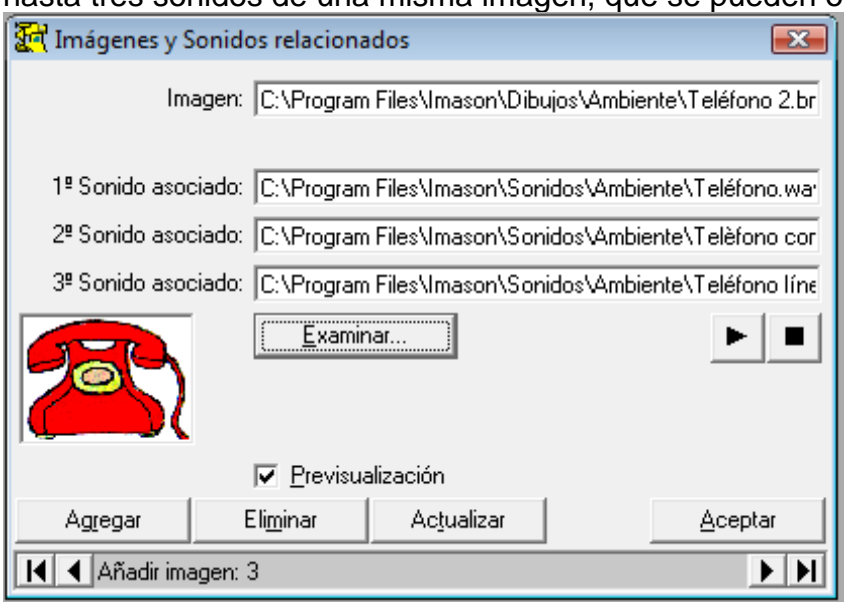

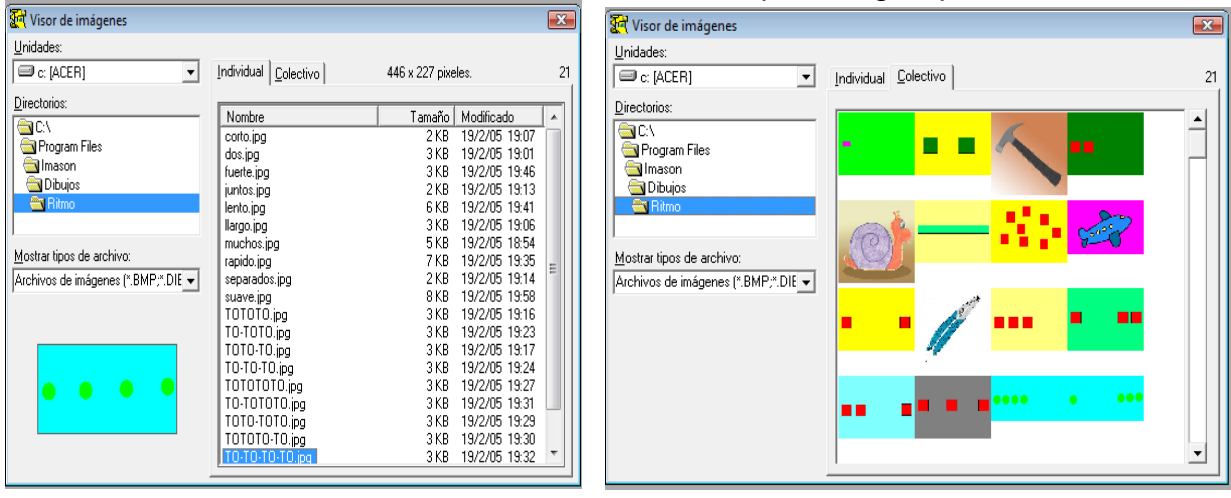

En quinto lugar, podemos visualizar

las imágenes tanto de forma individual como colectiva hasta 120 imágenes, es muy interesante para estudiar que imágenes utilizar en cada momento.

Después deberíamos configurar las asociaciones entre las imágenes y los sonidos (pulsando F6). Dada la posibilidad de instalar el programa en cualquier directorio, para poder asociar cualquier sonido que esté en cualquier dispositivo de almacenamiento (disquetera, disco duro, grabadora, otro ordenador en red…) incluido el CD, etc. es casi imposible asegurar de que todas las personas lo instalarán de la misma forma y en el mismo lugar. De aquí que seria aconsejable comprobar que las asociaciones entre las imágenes y los sonidos es correctos y funcionan sin problemas.

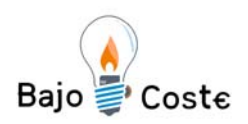

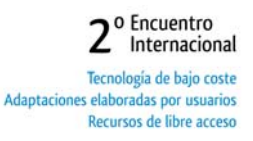

Introducimos el nombre del alumno y la hacemos clic en aceptar.

Una vez hecho esto, para comenzar cualquiera actividad tenemos que asociar unas imágenes a sonidos. Pulsando en el compañón derecho aparece la siguiente pantalla, hay que hacer clic en "Asociar imagen y sonido" y paritalia, ríay que ríacer cilc en Asocial Imágen y sonido y 3. Seleccionamos en elegir las imágenes que queramos:

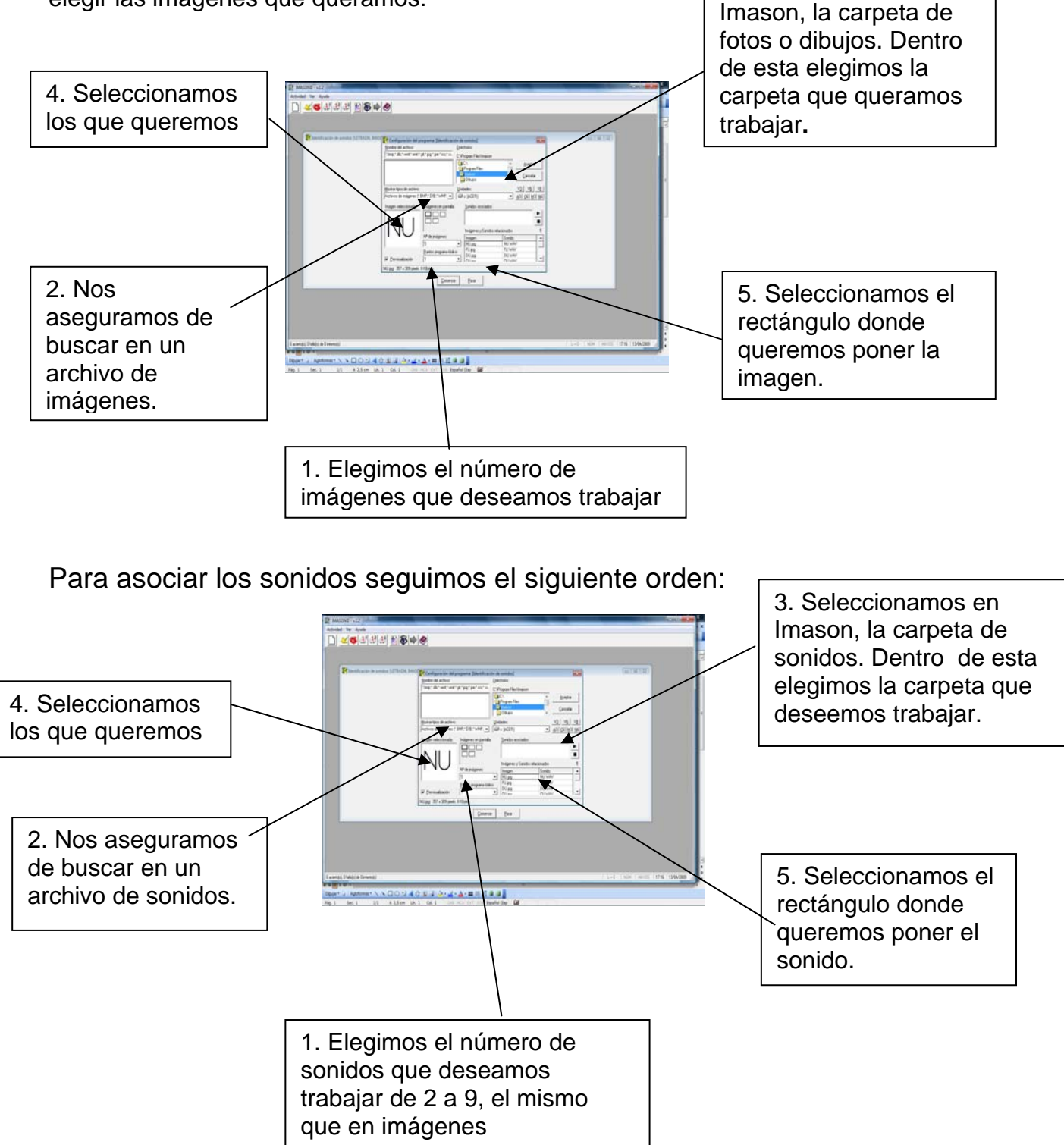

www.recursosbajocoste.es

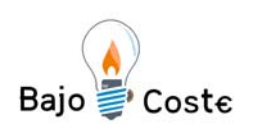

o Encuentro Internacional Tecnología de bajo coste Adaptaciones elaboradas por usuarios Recursos de libre acceso

Una vez hechas estas dos cosas solo nos resta pulsar sobre el botón Comenzar para iniciar la actividad. En cualquier momento se puede detener la misma pulsando sobre el botón Finalizar. Cuando queremos cambiar de actividad y de ejercicio, en todo momento hay que "Asociar imagen y sonido" en todas las actividades, pulsando en el botón aceptar. Además hay que configurar actividad, donde se encuentra el tiempo de respuesta, de las actividades: identificación de sonidos, del loto y de la memoria auditiva 2.

Una de las novedades de esta nueva versión del IMASON es la realización de actividades programadas que son: V3 de tres sonidos variados tambor, teléfono y gato, V6 con seis sonidos variados y V8 con ocho sonidos variados; además hay otros de ambiente A3 de tres sonidos, C6 corporales con seis sonidos, musicales M3 con tres sonidos y por último N6 de la naturaleza con 6 sonidos.

 Una de las cosas que hay que tener en cuenta cuando entremos en alguna de las cinco actividades que vamos a trabajar, hay que apretar en la tecla derecha del ratón y asociar imagen y sonido, en este momento podremos tanto añadir las imanes y sonidos que queramos, pero solo eliminar las últimas que hemos elegido.

Las actividades para este primer programa son:

#### **4.2.IDENTIFICACIÓN DE SONIDOS**

 La actividad de identificación de sonidos consiste: se oye un sonido y en la parte central de la pantalla irán pasando una serie de imágenes. El usuario deberá pulsar el ratón cuando crea que la imagen de la pantalla corresponde al sonido emitido. Esta actividad se puede configurar el tiempo de respuesta de 1 a 15 segundos, esta posibilidad es interesante para solucionar problemas con alumnado con dificultades de movilidad.

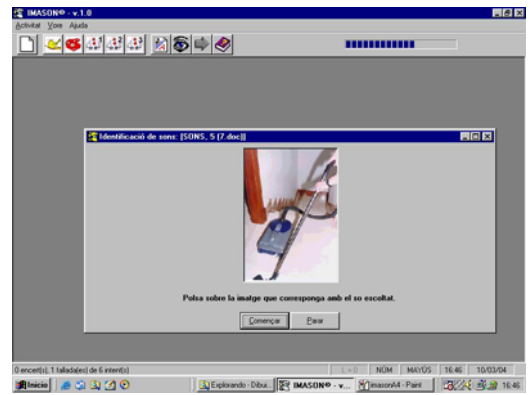

Debajo a la izquierda tendremos la posibilidad de ver los aciertos, errores e intentos que ha realizado en la actividad.

#### **4.3.LOTO**

Antes de realizar el ejercicio hay una situación de Entrenamiento donde se oyen todos los sonidos que hemos elegido.

Después pinchamos en Comenzar y se oye un sonido y el usuario deberá pulsar con el ratón sobre la imagen correspondiente al sonido. La diferencia con el anterior es que en este, en la pantalla habrá una serie imágenes ya establecidas.

x 3 3 3 3 2 3 4 4 e  $\alpha$  $n$  $k$  $\nu$ 

Debajo a la izquierda tendremos la

posibilidad de ver los aciertos, errores e intentos que ha realizado en la actividad.

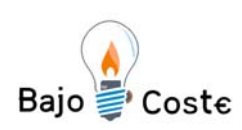

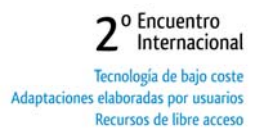

#### **4.4.MEMORIA AUDITIVA 1**

En la pantalla aparecen diferentes imágenes; se oyen los sonidos correspondientes a esas imágenes de forma secuencial y aleatoriamente. Una vez escuchados todos, se deberá pulsar las imágenes en la misma secuencia que han aparecido los sonidos. Debajo a la izquierda tendremos la posibilidad de ver los aciertos, errores e intentos que ha realizado en la actividad.

#### **4.5.MEMORIA AUDITIVA 2**

Durante unos segundos aparecen las imágenes en la pantalla; se borran y se escuchan los sonidos de forma secuencial y aleatoria. El usuario deberá asociar la orden de los sonidos escuchados con el lugar donde recuerda que está la imagen asociada.

Debajo a la izquierda tendremos la posibilidad de ver los aciertos, errores e intentos que ha realizado en la actividad. Esta actividad se puede configurar el tiempo de respuesta de 2 a 40 segundos.

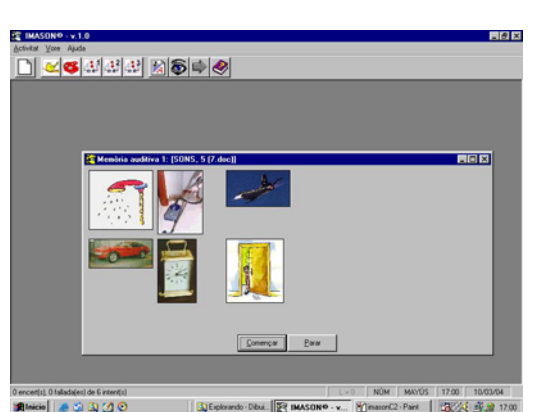

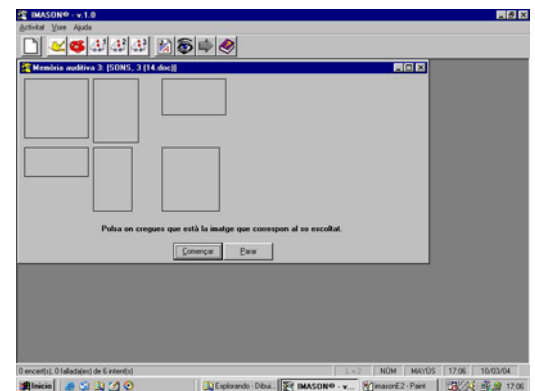

#### **4.6.MEMORIA AUDITIVA 3**

Debemos asociar imágenes y sonidos como antes. Aquí aparecen las formas de las imágenes y después se esconde un sonido, hay que hacer clic forma correspondiendo que se ha escuchado. Debajo a la izquierda tendremos la posibilidad de ver los aciertos, errores e intentos que ha realizado en la actividad.

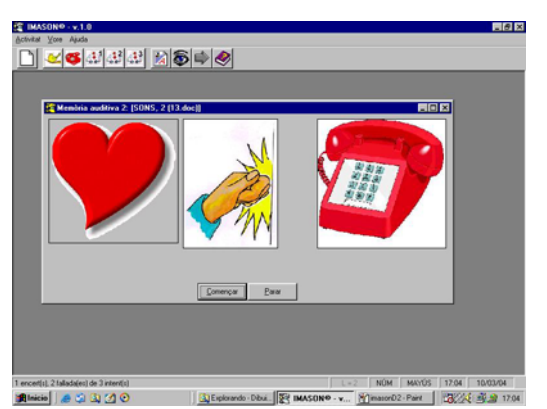

El programa proporciona un *feedback* inmediato, de manera que el usuario sabe inmediatamente si su respuesta es correcta. El número de aciertos se irá acumulando de tal manera que si el usuario realiza la tarea correctamente, al final de la sesión tiene el premio de realizar una actividad lúdica (refuerzos positivos).

Cuando por el trabajo realizado se obtienen 20 puntos, 20 aciertos de imágenes y sonidos, se activa automáticamente un programa de coloreado de dibujos. Hay cuatro dibujos que se abrirán aleatoriamente. Estos dibujos se pueden imprimir, apareciendo en este el nombre del paciente que lo ha realizado. Cuando se configuran las imágenes y los sonidos de cada actividad se puede seleccionar

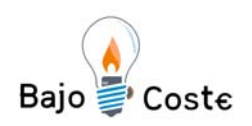

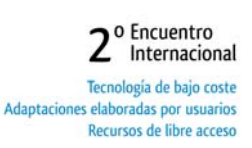

también el número de puntos que se obtiene por cada acierto logrado. Actualmente, se puede elegir entre el valor mínimo de 1 punto hasta los 20 puntos, en el 1 hay que realizar 20 aciertos y con el 19 en dos puntos se ejecute el programa de colorear.

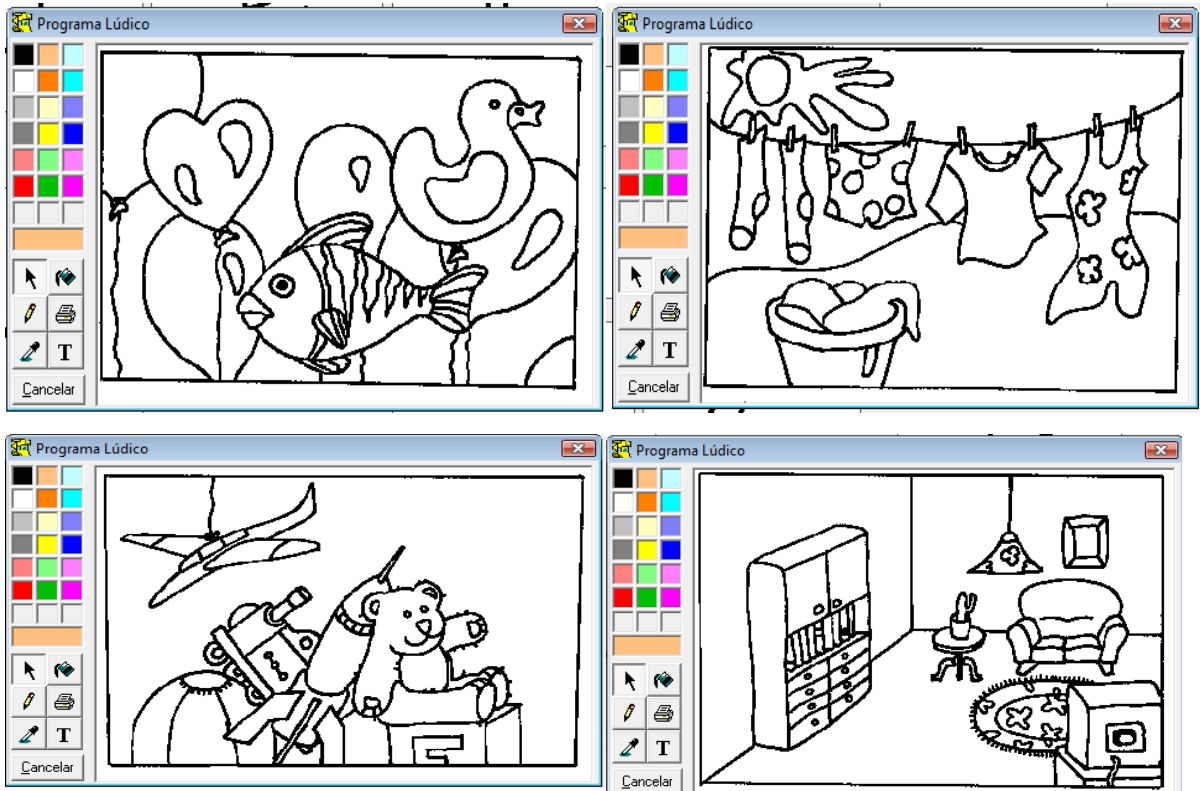

## **4.7. OTRAS UTILIDADES:**

## **4.7.1. Imprimir las imágenes disponibles en el programa.**

 Cualquier imagen visible por el programa se puede imprimir. Para eso, en el visor de imágenes del programa (menú Archivo – Visor de imágenes o bien pulsando F4), activo la casilla o pestaña Colectivo, para la visualización en su conjunto de todas las imágenes en ese directorio, y pulso el botón derecho del ratón. Aparecerá un menú donde aceptando la opción sugerida se obtendrá por impresora el listado completo de las imágenes mostradas en la pestaña Colectivo.

#### **4.7.2. Imprimir informes de las actividades realizadas por el paciente.**

 En el menú Actividad - Muestra informe o bien pulsando F3, se visualiza por el programa Wordpad un informe de las actividades realizadas por cada paciente. Con indicación de los datos personales, fecha y hora de la creación de la ficha personal. Los programas utilizados con fechas y horas de los mismos. Así como los aciertos y errores cometidos en su realización. Incluyendo además, los ficheros de las imágenes y/o sonidos en los que se lograron aciertos o errores. Ficha con los datos del paciente.

 Además de esto, lo que he estado trabajando ha sido utilizar los ejercicios creados para poder trabajar con diferentes alumnos y cuando terminamos una sesión podemos seleccionar el trabajo realizado, e introducirlo en un archivo de texto

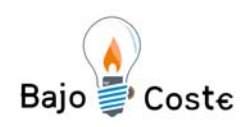

donde se controla en todo momento su progreso con el IMASON. De esta forma se puede llevar un control de todos los ejercicios que esta realizando y sus resultados.

 En el menú Ver – Datos de usuarios o bien pulsando F5, se muestra la pantalla de la base de datos, en formato Access, renombrada imason.mdb, en la que se pueden rellenar los datos típicos de los pacientes. Esto es, nombre, a apellidos, fecha de nacimiento, domicilio, etc.

#### **4.7.3. Una configuración para cada paciente de la última actividad realizada.**

 Cada vez que un paciente realiza una actividad, los datos se almacenan en un fichero. Estos datos serán reemprendidos cuando se cambie de actividad o se regrese al programa en otra ocasión. Este fichero tiene una extensión xxxx.ima, donde xxxx es el nombre del expediente del paciente. Programa de recompensa o divertimento para el paciente por el trabajo realizado.

## **4.7.4. Visualizar cualquiera cantidad de imágenes con el programa.**

 El Visor de imágenes del programa (pulsando F4) puede visualizar un máximo de 120 imágenes en cada subdirectorio. Si bien es cierto que no hay limitación al número de subdirectorios, manteniendo el límite de esas 120 imágenes por cada subdirectorio si se pueden visualizar cualquiera cantidad de imágenes, pero no de una sola vez.

## **4.7.5. Cambiar el idioma o el texto que aparece en el programa.**

 Cualquier texto de cualquier botón, caja desplegable, menú, mensaje informativo u opción mostrada por el programa se puede modificar. Esto es útil para el cambio de algún mensaje que no se adapte a nuestras necesidades o a un cambio de la lengua en la que aparecen los mismos. Las indicaciones realizadas por el sistema operativo quedan fuera de esta posibilidad.

Esta modificación es posible porque hay un fichero de texto IMASON.txt donde se muestran todos y cada uno de los mensajes que ofrece el programa. Se ha realizado la adaptación al valenciano, apoyado en el renombre de algunos archivos y la adaptación de otros sobre todo en los fonemas.

## **5. DESARROLLO TECNOLÓGICO**

El entorno de trabajo de IMASON, que incluyen cinco programas de ordenador de trabajo directo y cuatro adicionales de estimulación o lúdicos, se ha desarrollado para un sistema operativo al alcance de cualquier usuario como es Windows 2000 y XP, en estos momentos hay para problemas que funcione bien con el Windows Vista, estamos intentando trabajar para que se solucione el problema.

IMASON trata de englobar la mayoría de tratamientos que un niño con una pérdida auditiva importante o una persona mayor de edad con problemas de pronunciación y otras afecciones pueda rehabilitarse de una forma más efectiva, sobretodo de la discriminación auditiva.

Para lograr esto hemos tratado de unificar la forma de trabajar con los programas anteriormente mencionados y ofrecido la máxima calidad tanto en las imágenes, fotografías y sonidos utilizados. Esto obligará a distribuir el programa IMASON, y nos referiremos a este en su conjunto, formato de Compact Disc de datos o CD. La capacidad total del programa es de 350 MB aproximadamente.

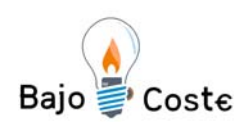

2<sup>o</sup> Encuentro Tecnología de bajo coste Adaptaciones elaboradas por usuarios Recursos de libre acceso

 El programa cuenta con diversas ventajas con respecto al sistema tradicional de rehabilitar estos problemas:

- o En torno a trabajo común. Todos los programas están englobados en un solo.
- o Base de datos de usuarios, (Tratamiento individualizado).
- o Utilización de un sistema de representación vivo (ordenador).
- o Adaptación del nivel de dificultad a las necesidades del usuario.
- o Posibilidad de realizar informes individualizados.
- o Control de la evolución del usuario.
- o Posibilidad de utilizar cualquiera sistema de entrada de imágenes y sonidos. programa abierto.
- o Configuración individual de cada programa para adaptarle a las necesidades del usuario.
- o Todos los sonidos, dibujos y fotografías están disponibles para cualquier programa.
- o Posibilidad de trabajar en cualquier idioma.
- o Posibilidad de configurar / cambiar cualquier menú o mensaje del programa para adaptarlo al usuario.
- o Adaptación de tiempo de respuesta a cada programa para cada usuario.

## **6. BIBLIOGRAFÍA**

Los libros de trabajo y consulta, así como la documentación utilizada para la realización de este programa han sido:

- o Aguado, G. (1999). Trastorno específico del lenguaje. Aljibe. Málaga.
- o Berruecos M.P., El adiestramiento auditivo en edades tempranas, México, Prensa Medica Mexicana, 1980.
- o Bosch, L. (1982). Prueba para la evaluación del desarrollo fonológico en niños de edades comprendidas entre 3 y 7 años. Memoria de Licenciatura. Universidad de Barcelona.
- o Busto, C (1998): Manual de logopedia escolar. Cepe. Barcelona.
- o Bustos Sánchez, Y.: Discriminación Auditiva y Logopedia, Madrid, Cepe, 1979.
- o Cardona, M. C. (2004): L'atenció a la diversitat dels alumnes amb necessitats educatives especial. Promolibro. Valencia.
- o Di Marco, Ritmo, música y deficientes auditivos, Buenos Aires, Eudeba, 1980.
- o Gallardo,J.R., y Gallego,J.L. (1993). Manual de logopedia escolar. Un enfoque práctico. Archidona: Aljibe.
- o Lowe, Estimulación temprana del bebé sordo, Buenos Aires, Panamericana, 1992.
- o Monfort M., La intervención logopédica, II Simposio de Logopedia. Madrid, Cepe, 1988.
- o Peña,J. (2005): Manual de logopedia. Masson. Barcelona.
- o Puyuelo, M. (1997): Casos clínicos en logopedia 1,2 y 3. Masson. Barcelona.
- o Puyuelo, M. (2003): Manual de desarrollo y alteraciones del lenguaje. Masson. Barcelona.

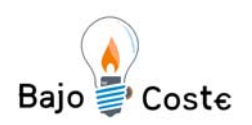

- o Schager O.L., DE Elia N., Vivaldi, L.M., Procesos auditivos centrales, Pruebas para la determinación del Hemisferio cerebral dominante, XI Jornadas Anuales de CEMIFA, Buenos Aires, Nov. 1980.
- o Schager O.L., Orientaciones diagnósticas y médico-recuperativas de las discapacidades auditivas en la infancia y la niñez que afectan al aprendizaje, Revista de Logopedia y Fonoaudiología, 2, 4, 196-205, 1983.
- o Siguan, M. (1994): Estudios sobre Psicología del lenguaje infantil. Pirámide. Madrid.

## **PARTICIPANTES**

Las entidades que han hecho posible la realización de este proyecto han sido: FUNDACIÓN SÉNECA. CENTRO DE COORDINACIÓN DE LA INVESTIGACIÓN APANDA UNIVERSIDAD POLITÉCNICA DE CARTAGENA

Las personas que han hecho posible este proyecto han sido: Corina Ruiz Paredes Julia Martínez Campillo Teresa Gómez Vidal José Alfonso Verdadera Repullo Pedro Díaz Hernández La adaptación y ampliación del programa al valenciano ha sido hecha por: Joaquín Galiana Sanchis

Este programa está dedicado a la memoria de Luís Alfonso Cervantes, socio fundador de APANDA y Presidente de este Centro de Rehabilitación durante toda su vida. Con todo el afecto de las personas que realizamos este programa.

APANDA. Centro de recuperación y rehabilitación "Príncipe de Asturias". IMASON® v.1.0